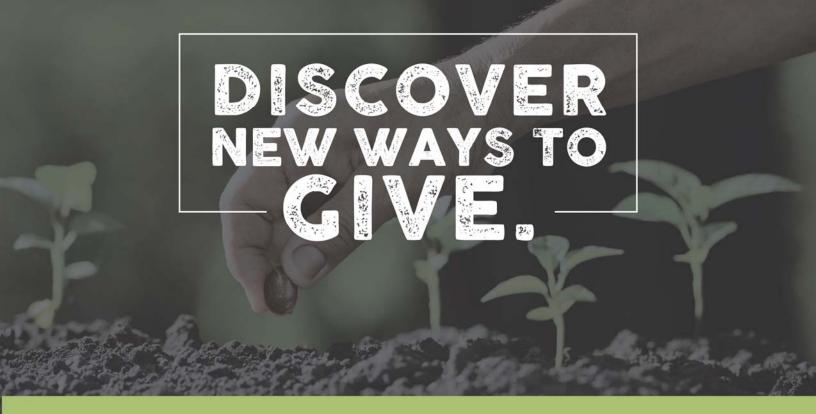

# Online Giving

# **Getting Started:**

- Would you like to give without setting up a donor account? Click "Quick Give".
- First Time Donor? Click "First Time" and set up your Donor Profile.
- Already a registered donor? Simply enter your Email and Password.

# Setting Up Your Donor Profile:

 Enter your email address and password. Password must be at least 8 characters and must contain a combination of letters and numbers. Remember these login credentials! You will need them to access your Donor Profile.

#### One-Time Gift (Debit or Credit Cards):

- Log in by entering your email address and password.
- Select which fund you would like to donate to.
- Enter your donation amount and add your card information and billing details.
- Click "Submit" to process your donation.

# One-Time Gift (eChecks):

- Log in by entering your email address and password
- Click "Use Check" at the top right of your screen or select ACH/eCheck from the drop-down menu.
- Select which fund you would like to donate to.
- Enter your donation amount and add your bank account information
- Click "Authorize" to submit donation

# Automatic Recurring Donations:

- Log in by entering your email address and password
- Select "Scheduled Giving" on the left-hand navigation
- Select which fund you would like to donate to
- Enter your donation amount
- Select the frequency, number of installments and start date
- Add your card information and billing details then click "Activate Schedule".